Svenska Cornearegistret & Svensk Cornealkirurgisk Förening

# Manual

Version 1.3

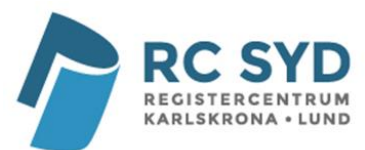

## Innehållsförteckning

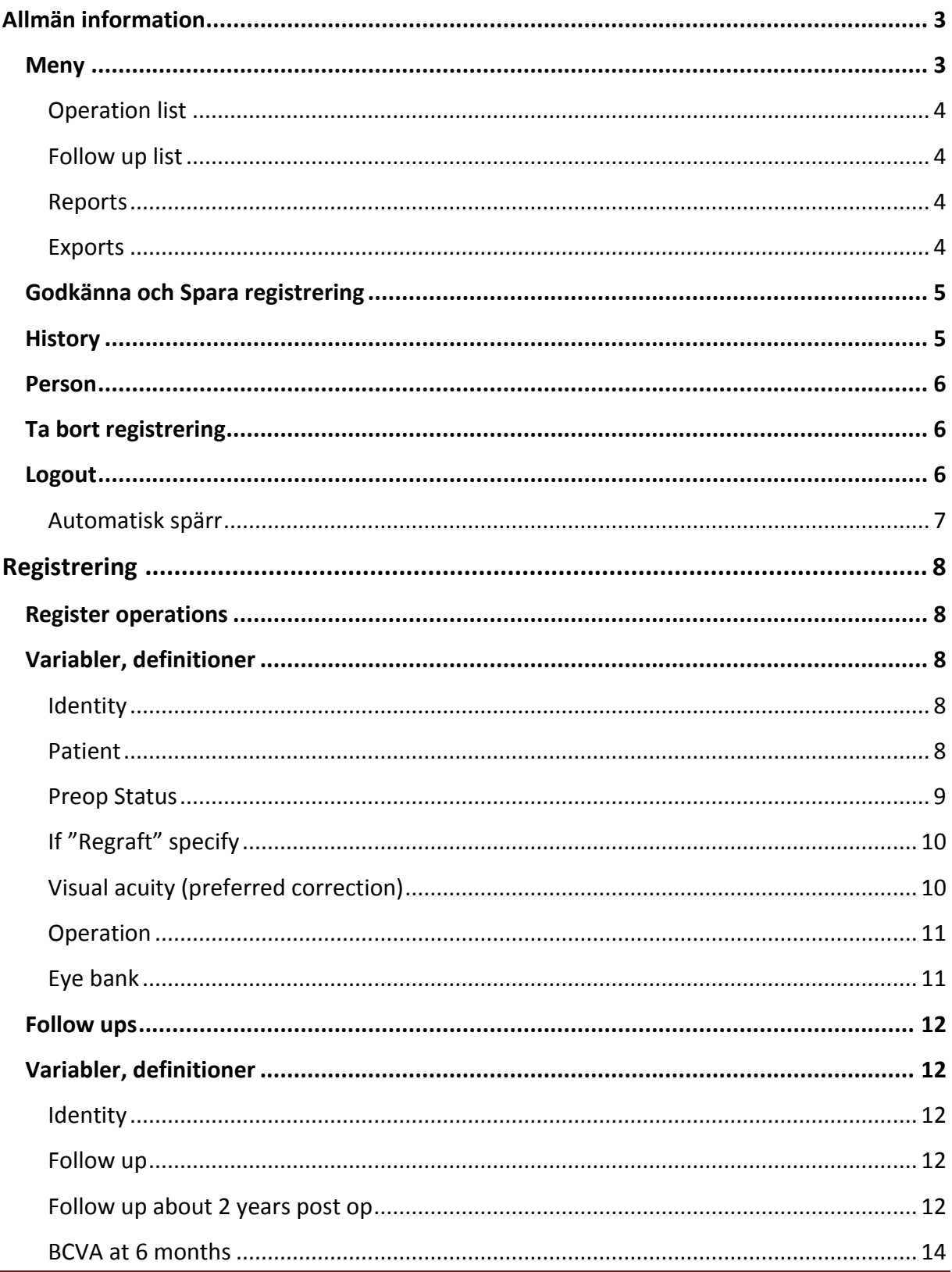

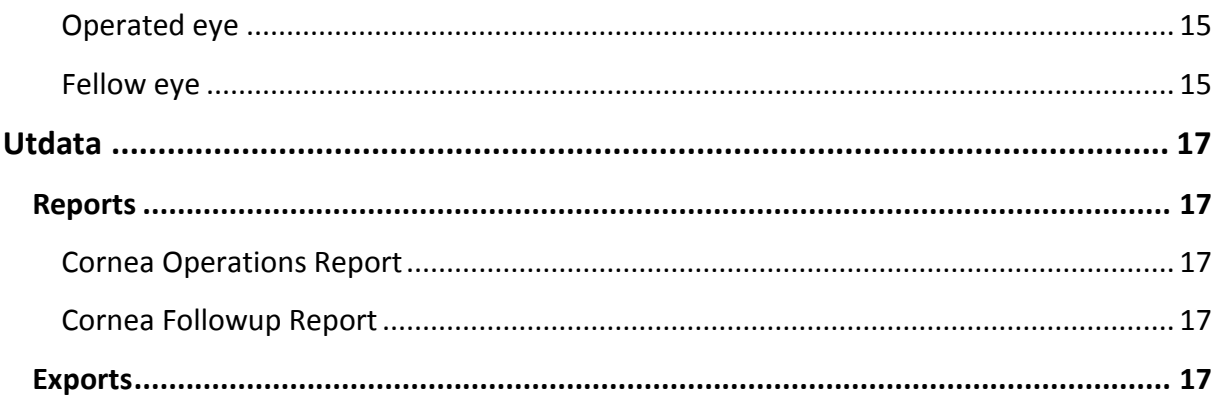

Ċ

## MANUAL Swedish Corneal Transplant Register

## <span id="page-3-0"></span>**Allmän information**

Inloggning till registret görs via RC Syd Karlskronas inloggningsportal [https://eyenetreg.se/PLP,](https://eyenetreg.se/PLP) där inloggningssätt och aktuellt register väljs. Säker inloggning med e-tjänstekort rekommenderas. Använder man personlig inloggning med användarID och lösenord finns fyra versioner av Cornearegistret, en för varje deltagande land (SE, DK, NO, IS). För att ansöka om e-tjänstekort (SITHS), kontakta RC Syd Karlskrona.

All registrering och uttag av rapporter görs när man är inloggad. Den svenska versionen av registret är kopplad till svenska folkbokföringsregistret (Navet) på Skatteverket för automatisk kontroll av personnummer och namn.

Då registret även används i internationella sammanhang är alla termer och definitioner på engelska. I denna manual är förklaringar och instruktioner skrivna på svenska, vilket gör att det blir en viss blandning av språken.

Vid problem eller behov av hjälp, kontakta support på RC Syd Karlskrona; E-post[: rcsydkarlskrona@ltblekinge.se](mailto:rcsydkarlskrona@ltblekinge.se)

#### <span id="page-3-1"></span>**Meny**

Svenska Cornearegistret består av formulär för **operationsregistrering** (Register operation) respektive **uppföljning** (Followups). Det finns även **operations-** och **uppföljningslistor** där redan registrerade patienter samlas.

På uppföljningsformuläret finns en genväg, *See operations*, tillbaka till operationsformulär för den angivna patienten. Klickar man på genvägen öppnas ett nytt tomt formulär för registrering. Under fliken **History** kan man se tidigare registrerade besök.

Andra funktioner är **Reports och Exports**. Aktiv flik är understruken.

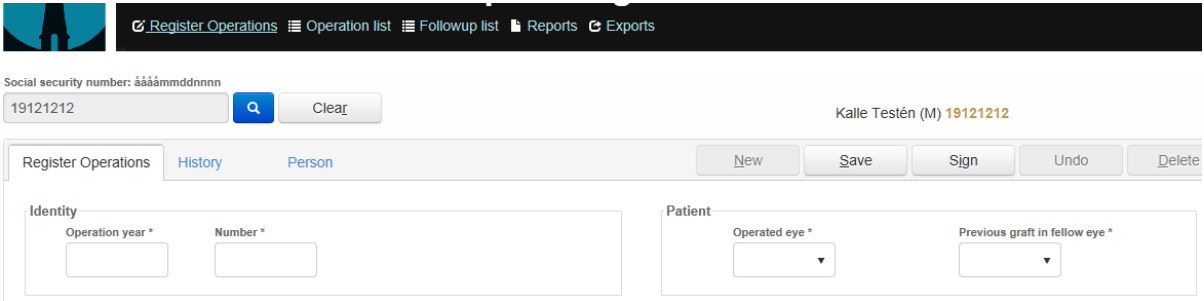

#### <span id="page-4-0"></span>**Operation list**

Alla patienter som registrerats hittas i operationslistan. Det finns en flik för pågående registreringar *(Active*) och en för godkända (signerade) och avslutade registreringar *(Inactive).*

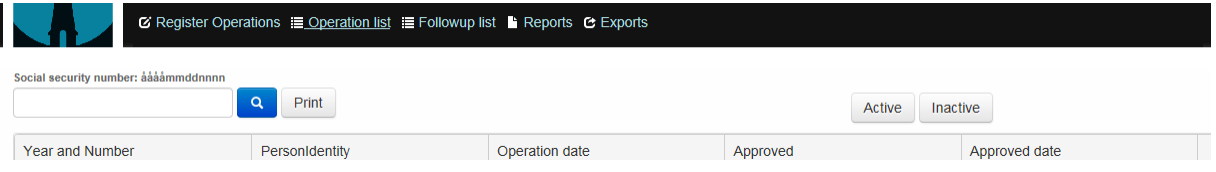

Listorna kan sorteras på samtliga kolumner, *Year and number, PersonIdentity, Operation date, Approved, Approved date,* genom att klicka på kolumnnamnet. Det går även att söka efter en specifik patient med hjälp av personnumret.

#### <span id="page-4-1"></span>**Follow up list**

I uppföljningslistan under fliken *Active* samlas alla patienter färdiga för uppföljning. Under fliken *Inactive* hittar man redan godkända (signerade)och avslutade uppföljningar.

Listorna kan sorteras på samtliga kolumner, *Year and number, PersonIdentity, Examination date, Approved, Approved date,* genom att klicka på kolumnnamnet. Det går även att söka efter en specifik patient med hjälp av personnumret.

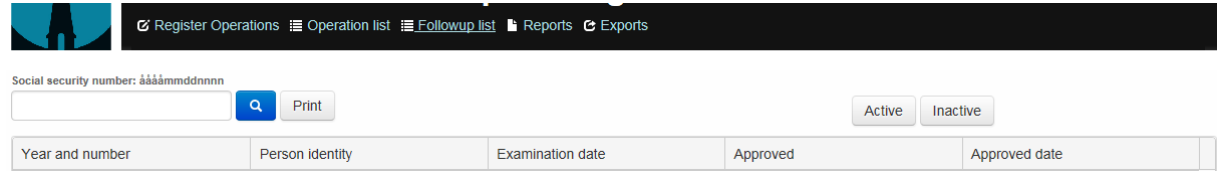

#### <span id="page-4-2"></span>**Reports**

Två olika standardrapporter kan tas ut från registret, **Cornea Operations Report** och **Cornea Followup Report.** Rapporterna visar aggregerade sammanställningar av den egna enhetens verksamhet med möjlighet att jämföra med rikets data. Läs mer på sid 17 i manualen.

#### <span id="page-4-3"></span>**Exports**

Den egna enhetens rådata på individnivå kan hämtas under **Exports**, data exporteras då till en Excelfil. Uttagsperioden kan anpassas genom att ange *StartDate* och *EndDate.*  Läs mer på sid 17 i manualen.

## <span id="page-5-0"></span>**Godkänna och Spara registrering**

När alla uppgifter är ifyllda, välj **Sign.** Systemet kontrollerar då att alla obligatoriska fält är ifyllda och att värdena finns inom max- och mingränserna. Om uppgifter saknas eller inte är korrekta markeras fältet **rött**. Fyll i det som saknas alternativt korrigera de felaktiga uppgifterna och välj **Sign** igen. Det går också bra att fylla i formuläret i flera steg, välj då **Save** och avsluta registreringen vid ett senare tillfälle. Ej godkända/kompletta registreringar kan hämtas i **Operations-** respektive **Followuplistan** under fliken Active. När formuläret är komplett, välj **Sign**.

Om man önskar ändra en signerad registrering hämtas den i **Operations-** respektive **Followuplistan** under fliken Inactive. Öppna registreringen och klicka på **Edit** för att uppdatera. Signera när uppdateringen är klar. För att ta bort ett helt specifikt formulär, klicka på **Delete**. Eventuell registrerad uppföljning tas då också bort.

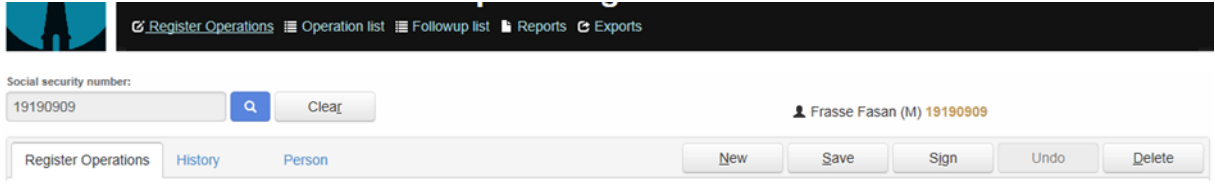

#### <span id="page-5-1"></span>**History**

För varje registrerat besök finns en flik med tidigare registrerade tillfällen. På operationsformulärets flik **History** finns följande kolumner; *OperationYear, Number, Eye, Indication, OperationDate, Approved*.

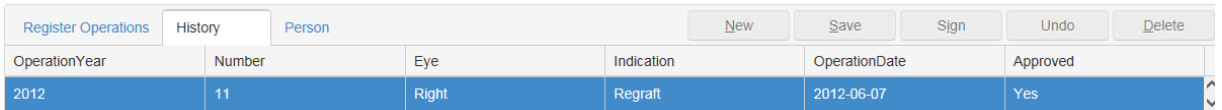

På uppföljningsformuläret under **History** finns kolumnerna *Year, Nr, Followup date, Approved.*

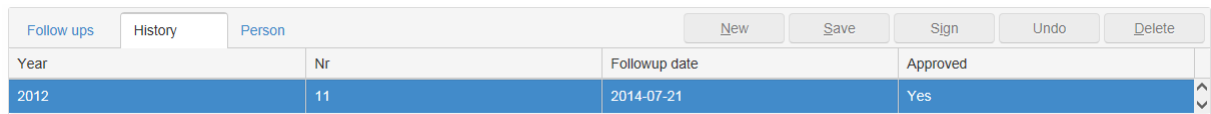

Alla kolumner går att sortera/söka på genom att klicka på kolumnnamnet. Klicka på aktuell rad för att öppna ett tidigare registrerat besök.

#### <span id="page-6-0"></span>**Person**

Fliken **Person** visar patientens demografiska data. Vid sökning på ett korrekt svenskt personnummer levererar folkbokföringsregistret patientens förnamn, efternamn, adress, bostadsort och kön. Uppgifterna sparas under *Personal information*. Det är även möjligt att föra in uppgifter manuellt. Registreringens status kan vara Aktiv eller Inaktiv. Detta visas under *Status*. Här finns också möjlighet att manuellt registrera om patienten avlidit samt datum.

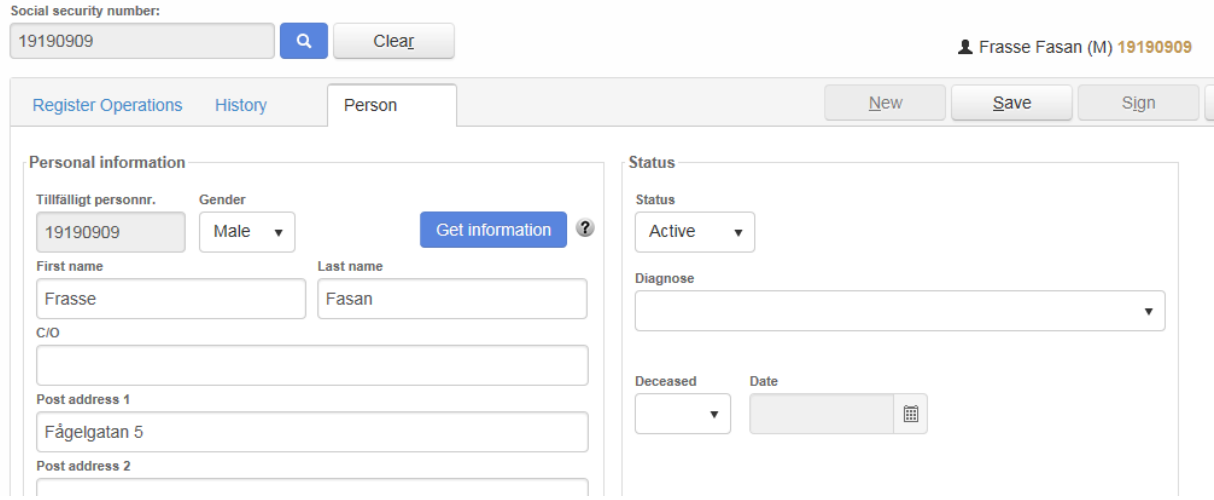

#### <span id="page-6-1"></span>**Ändra/Ta bort registrering**

Det är möjligt att som användare ändra i en registrering eller ta bort en felaktigt registrerad operation eller uppföljning.

Välj aktuell registrering och klicka på **Edit** för att aktivera formuläret. Det går nu bra att göra önskade ändringar. Spara ändringen genom att klicka på **Sign** igen.

En registrering tas bort genom att klicka på knappen **Delete**. Ett varningsmeddelande visas innan registreringen tas bort*. "Are you sure you want to remove all the data from this form?* Bekräfta genom att klicka på Yes. När operationen raderas kommer även eventuell uppföljning att tas bort. Borttagning av operation och uppföljning i registret loggas.

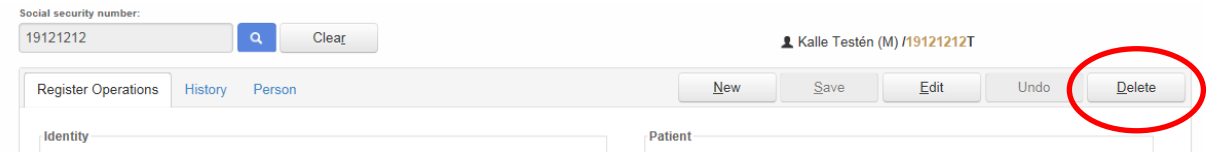

#### <span id="page-6-2"></span>**Logout**

Logga ut genom att klicka på **Logout**. Ej sparad data försvinner då.

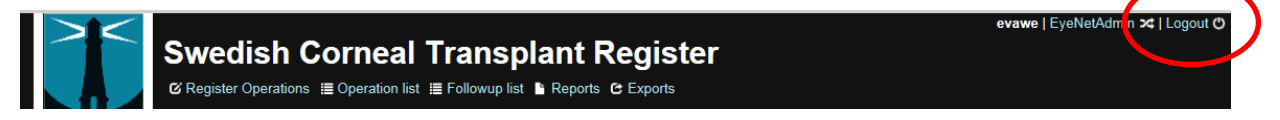

#### <span id="page-7-0"></span>**Automatisk spärr**

Om man som användare varit inaktiv en längre tid än den konfigurerade tiden (cirka 30 minuter) blir man automatiskt utloggad. Med inaktiv menas att servern inte anropats, vilket sker när man klickar på någon knapp eller länk.

Efter en längre tids inaktivitet visas en ruta med texten *Your login session is about to end,* med digital nedräkning. Det är möjligt att logga in igen direkt genom att klicka på länken *Continue being logged in*.

**Ej sparad data försvinner. Spara därför inmatad data med jämna mellanrum och framförallt om man gör uppehåll i registreringen av någon anledning.** 

**Vid problem eller behov av hjälp, kontakta RC Syd Karlskrona; E-post: [rcsydkarlskrona@ltblekinge.se](mailto:rcsydkarlskrona@ltblekinge.se) Telefon: 0455-73 51 66 (Eva) 0455-73 51 59 (Irene)** 

## <span id="page-8-0"></span>**Registrering**

#### <span id="page-8-1"></span>**Register operations**

Registrering av ny patient görs under fliken **Register Operations.** Skriv in personnumret med tolv siffror, ååååmmddnnnn och klicka på <sup>[9]</sup> (sök), personnumret söks då i svenska folkbokföringsregistret Navet. Hittas patienten får man meddelandet *Kalle Sven Harald Testén was found in the population register! Save the person with the entered social security number?* Svara Ja om uppgifterna är korrekta. Uppgifterna sparas under fliken **Person**. Om patienten inte hittas i folkbokföringsregistret får man svaret *The person was not found. Save the person with a temporary identity?* Svara Ja om temporärt personnummer ska användas. Förnamn, efternamn, födelsedatum (YYYYMMDD) och kön ska då anges. Klicka på **Create** för att skapa identiteten.

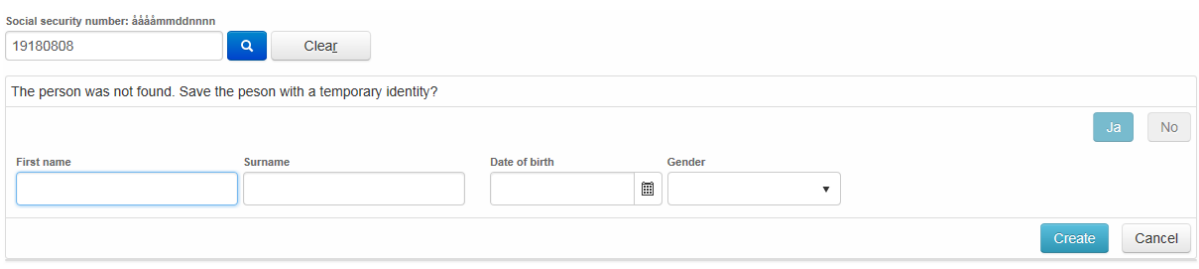

I de versioner av Cornearegistret som används i Danmark, Norge och Island är personnumrets format och validering anpassat till respektive lands regler, men är inte kopplat till något befolkningsregister.

## <span id="page-8-2"></span>**Variabler, definitioner**

#### **Alla fält som är markerade med \* är obligatoriska.**

Ett frågetecken visas vid flera variabler. Håller man musen över frågetecknet visas en definition av variabeln.

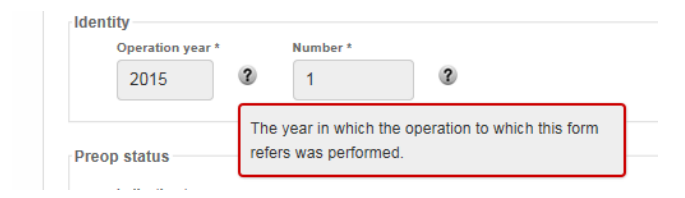

#### <span id="page-8-3"></span>**Identity**

**Operation year\* –** The year in which the operation to which this form refers was performed (yyyy). **Number\* –** Original identification number of this operation, created by the clinic. Ange lokalt löpnummer.

#### <span id="page-8-4"></span>**Patient**

**Operated eye\*** – Eye in which this operation was performed, *Right* or *Left.*

**Previous graft in fellow eye\***– *Yes* or *No*, *Yes* markeras om en operation är utförd tidigare i andra ögat.

#### <span id="page-9-0"></span>**Preop Status**

**Indication\*** – Reason for transplantation, the underlying disease/diagnosis, or regraft. Endast ett alternativ är möjligt. Om *Other* anges ska detta specificeras.

*Keratoconus –* Progressive thinning of the cornea resulting in a cone shape, causing irregular astigmatism

*Primary endothelial failure –* Disease in the endothelial cells causing reduced function in their pump mechanism, corneal guttae and stromal oedema

*Secondary endothelial failure –* Injury to/loss of endothelial cells, so that their function is disturbed. Can be caused by intraocular surgery or chronic ocular disease

*Stromal dystrophy* – Hereditary disorder with bilateral abnormal deposition in the corneal stroma *Regraft –* Replacement of previous transplant

*HSV infection* – Past or present infection in the cornea caused by herpes simplex virus *Trauma –* External injury to the cornea, blunt or sharp, mechanical, thermal or chemical. *Scar after non-herpetic infection* 

*Other –* Cause for transplantation not listed above

*Unknown* – Cause for transplantation that cannot be identified

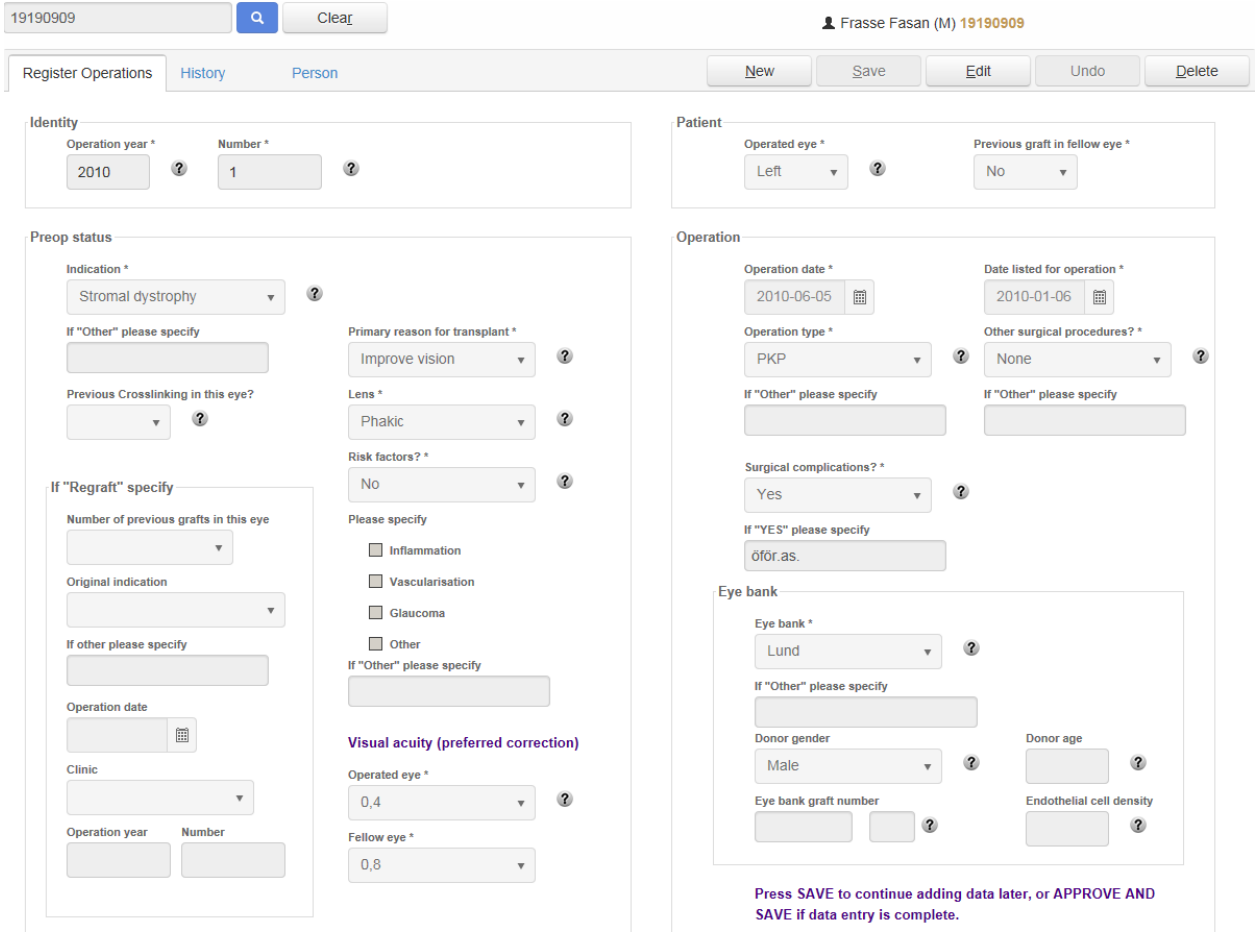

**Previous Crosslinking in this eye?** – Use of UV-irradiation to stiffen the cornea, *Yes or No.* Besvaras om Keratoconus har valts som orsak till transplantation.

#### <span id="page-10-0"></span>**If "Regraft" specify**

If regraft, check that the follow up for the graft has been completed, even if less than two years since the original graft. Besvaras om Regraft har valts som orsak till transplantation.

**Number of previous grafts in this eye** – Antal tidigare genomgångna transplantationer, ange en siffra mellan 1 och 9.

**Original indication** – Ursprunglig orsak till transplantation, endast ett alternativ är möjligt. Välj mellan *Keratoconus, Primary endothelial failure, Secondary endothelial failure, Stromal dystrophy, Regraft*, *HSV infection, Trauma, Scar after non-herpetic infection, Other, Unknown.* Om *Other* anges ska detta specificeras.

**Operation date** – Datum för tidigare transplantation, yyyy-mm-dd

**Clinic** – Klinik där tidigare transplantation utfördes

**Operation year** – The year in which the previous operation was performed (yyyy)

**Number** – Original identification number of previous operation, created by the clinic

#### **Primary reason for transplant\*** – Reason for previous transplantation, the underlying

disease/diagnosis, or regraft. Endast ett alternativ är möjligt. Om *Other* anges ska detta specificeras. *Improve vision*

*Pain*

*Tectonic* – To save the integrity of the eye

*Other* 

**Lens\*** – Välj ett alternativ.

*Phakic* – The crystalline lens of the eye in place

*Pseudophakic* – An artificial lens in the eye, usually as a replacement for the crystalline lens *Aphakic* – No lens, crystalline or artificial, in the eye

**Risk factors?\*** – Välj *Yes* eller *No*. Om *Yes,* välj lämpligt alternativ – det är möjligt att välja flera. Om O*ther* anges ska detta specificeras.

*Inflammation* – Complex biological response of vascular tissues to harmful stimuli. Signs in the eye are dilated vessels around the cornea, inflammatory cells in the anterior chamber, pain and sensitivity to light. The inflammation can cause ingrowth of vessels into the otherwise avascular cornea.

*Vascularisation* – Vessels growing in to an organ or tissue, in this case the cornea.

*Glaucoma* – Ocular disease where the optic nerve is damaged, mainly by too high intraocular pressure.

*Other* – Riskfaktor ej angiven här.

#### <span id="page-10-1"></span>**Visual acuity (preferred correction)**

**Operated eye\*** – Ange bästa korrigerade synskärpan, transplanterade ögat, från *Unable to measure*  till *1,5.*

**Fellow eye\*** – Ange bästa korrigerade synskärpan, andra ögat, från *Unable to measure* till *1,5.*

*Unable to measure* 

*A*=Amaurosis, no light perception

*P*=Perception of light

*PL*=Perception of light and localisation

*HM*= Hand Movements (identify left/right movement) at 60 cm

*CF*= Counting fingers on one hand at a distance of 6 meters

#### <span id="page-11-0"></span>**Operation**

**Operation date\*** – Datum för operation, yyyy-mm-dd

**Date listed for operation\*** – Datum för uppsättning på väntelista, yyyy-mm-dd. Definieras som det datum när beslut om transplantation tagits.

**Operation type\*** – Välj korrekt typ av operation, endast ett alternativ är möjligt. Om O*ther* anges ska detta specificeras.

*PKP* – Penetrating keratoplasty, full thickness corneal transplantation

*DSAEK –* Transplantation of endothelium on Descemet's membrane, supported by a thin layer of stroma

*DMEK –* Transplantation of endothelial cells supported by Descemet's membrane

*SALK* – Superficial anterior lamellar keratoplasty

*DALK* – Deep anterior lamellar keratoplasty

*Other* – Typ av operation ej angiven här.

**Other surgical procedures \*** – Specificera om annan kirurgisk process har utförts, endast ett alternativ är möjligt. Om O*ther* anges ska detta specificeras.

*None* – Ingen annan kirurgisk process

*Cataract extraction + IOL* – Operation where you remove the crystalline lens and replace it with an artificial intraocular lens

*Other* – Kirurgisk process ej angiven här.

**Surgical complications\*** – Unexpected event during the operation, *Yes* or *No*. Om *Yes* anges ska detta specificeras.

#### <span id="page-11-1"></span>**Eye bank**

**Eye bank\*** – Institution for retrieving, processing, storing and delivering corneal transplants. Om O*ther* anges ska detta specificeras.

*Göteborg, Örebro, Lund, Stockholm, Aarhus, TBI* – *Tissue Banks International, Linköping, Umeå, Other.*

**Donor gender** – *Female* eller *Male*

**Donor age** – Age of donor in years at the time of death

**Eye bank graft number** – Unique code for the graft, so that it can be traced to the donor and every step of the process

**Endothelial cell density** – Number of cells per square millimetre (cells/mm<sup>2</sup>)

#### <span id="page-12-0"></span>**Follow ups**

Uppföljning görs efter cirka 2 år när ögat beräknas vara läkt och relativt stabilt. Vid eventuell svikt av transplantatet och inför retransplantation kan uppföljningen även göras tidigare. Alla godkända (signerade) operationer hamnar automatiskt på **Follow up list** i menyraden under fliken Active. Det går att söka efter en patient med hjälp av personnummer eller lokalt löpnummer. Uppföljningsformuläret öppnas när man klickar på aktuell patient.

På uppföljningsformuläret finns en genväg, *See operations*, tillbaka till operationsformulär för den angivna patienten. Klickar man på genvägen öppnas ett nytt tomt formulär för registrering. Under fliken **History** kan man se tidigare registrerade besök.

#### <span id="page-12-1"></span>**Variabler, definitioner**

#### **Alla fält som är markerade med \* är obligatoriska.**

Ett frågetecken visas vid flera variabler. Håller man musen över frågetecknet visas en definition av variabeln.

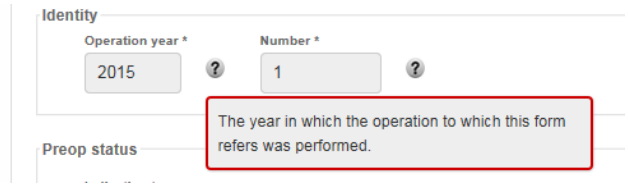

#### <span id="page-12-2"></span>**Identity**

**Operation year\*** – The year in which the operation to which this form refers was performed. Data överförs automatiskt från operationsformuläret.

**Number\*** – Original identification number of the operation, created by the clinic. Data överförs automatiskt från operationsformuläret.

**Operated eye\*** – Eye in which this operation was performed, Right or Left. Data överförs automatiskt från operationsformuläret.

#### <span id="page-12-3"></span>**Follow up**

**Patient available\*** – *Yes* eller *No*. Om *Yes* aktiveras det digitala formuläret. **If** *No,* **please specify why** – Om No, välj lämpligt alternativ, *Declined, Moved, Deceased.* **Date of follow up visit\*** *–* yyyy-mm-dd

**Om patienten inte är tillgänglig för uppföljning, signera och avsluta registreringen här.**

#### <span id="page-12-4"></span>**Follow up about 2 years post op**

**Is the graft still functioning?** – Does the graft provide useful vision for the patient? *Yes* eller *No.*  Om *No*, ange datum och orsak.

**Approximate date of failure** – Month and year when the graft according to either patient's history or medical examination stopped providing useful vision.

Välj år och månad.

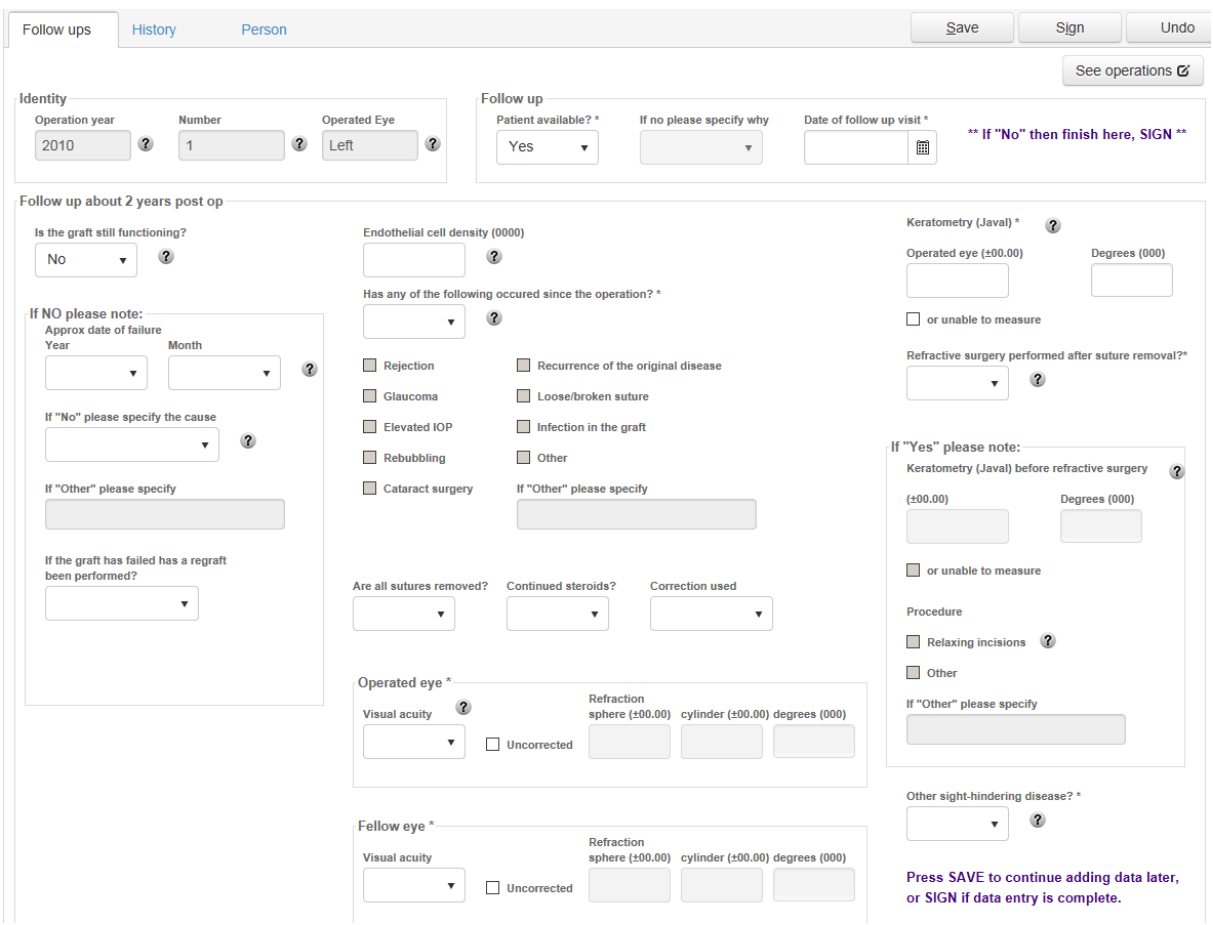

**If No, please specify the cause** – Ange orsak till svikt , ett alternativ. Om *Other*, specificera.

*Primary graft failure (=never cleared after transplantation)* – The graft never clears after the transplantation

*Irreversible rejection* – Allograft rejection of the endothelial cells or stroma that does not respond to treatment, resulting in persistent corneal oedema.

*Infection* 

*Recurrence of original disease* 

*Failed endothelium* 

*Astigmatism* – Varying refractive power across the cornea

*Other* – Orsak ej angiven här.

*Unknown* – Orsak är ej identifierad.

**If "EK", please specify** – Besvaras om Primary graft failure har valts som orsak till svikt och lamellär keratoplastik har använts.

*Graft not attached* 

*Graft attached but endothelial failure*

**If the graft has failed, has a regraft been performed?** – *Yes* eller *No*

**Endothelial cell density** – Number of cells per square millimetre (cells/mm<sup>2</sup>)

**Has any of the following occurred since the operation?\*** – *Yes* eller *No*. Om *Yes* ange orsak, flera alternativ är möjliga. Om O*ther* anges ska detta specificeras.

*Rejection* – Immunologic reaction towards the corneal allograft. Can affect the epithelium, typically seen as a line located near engorged limbal vessels, with migration across the graftrecipient interface; stroma, with opacity and increased thickness, or endothelium, with precipitates, either scattered or in the form of a line that moves over the endothelium, and increased thickness of the graft.

*Glaucoma –* Ocular disease where the optic nerve is damaged, mainly by too high intraocular pressure.

*Elevated IOP*

*Rebubbling* – Refilling the anterior chamber with air or gas because of detachment of DSAEK/DMEK graft.

*Cataract surgery* 

*Recurrence of original disease* 

*Loose/broken suture* – The penetrating or anterior lamellar graft is sutured into the host bed with either running or interrupted sutures. The sutures are normally covered with epithelium, but can become superficial if they loosen or break, causing complications such as erosions, keratitis and vascularisation. During the earlier stage after transplantation it can cause dehiscence in the graft/host interface.

*Infection in the graft* 

*Other* – Orsak ej angiven här.

**Are all sutures removed?** – Välj *Yes, No* eller *NA (not applicable)*

**Continued steroids?** – *Yes* eller *No* 

**Refraction used** – Ange vilken typ av refraktion som använts, endast ett alternativ är möjligt.

*Spectacles, Contact lenses, None*

#### <span id="page-14-0"></span>**BCVA at 6 months**

Ej obligatoriskt. Data hämtas om möjligt från journalen och registreras i samband med 2 årskontrollen.

**Visual acuity** – Ange bästa korrigerade synskärpan, transplanterade ögat, från *Unable to measure* till *1,5.* 

**Uncorrected –** Markeras om ingen korrektion har använts.

**Refraction** – Ange sfärisk refraktion, (±00,00), cylinder med en eller två decimaler, (±00,00) samt gradtalet, transplanterade ögat. Om styrkan ska anges med enbart en enstaka siffra före kommatecknet måste en nolla läggas till framför för att värdet ska sparas rätt, till exempel +1,5 måste skrivas +01,50.

*Unable to measure* 

*A* = Amaurosis, no light perception

*P* = Perception of light

*PL* = Perception of light and localisation

*HM* = Hand Movements (identify left/right movement) at 60 cm

*CF =* Counting fingers on one hand at a distance of 6 meters

#### <span id="page-15-0"></span>**Operated eye\***

**Visual acuity** – Ange bästa korrigerade synskärpan, transplanterade ögat, från *Unable to measure* till *1,5.* 

**Uncorrected –** Markeras om ingen korrektion har använts.

**Refraction** – Ange sfärisk refraktion, (±00,00), cylinder med en eller två decimaler, (±00,00) samt gradtalet, transplanterade ögat. Om styrkan ska anges med enbart en enstaka siffra före kommatecknet måste en nolla läggas till framför för att värdet ska sparas rätt, till exempel +1,5 måste skrivas +01,50.

*Unable to measure* 

*A* = Amaurosis, no light perception

*P* = Perception of light

*PL* = Perception of light and localisation

*HM* = Hand Movements (identify left/right movement) at 60 cm

*CF =* Counting fingers on one hand at a distance of 6 meters

#### <span id="page-15-1"></span>**Fellow eye\***

**Visual acuity** – Ange bästa korrigerade synskärpan, andra ögat, från *Unable to measure* till *1,5.*  **Uncorrected –** Markeras om ingen korrektion har använts.

**Refraction** – Ange sfärisk refraktion, (±00,00), cylinder med en eller två decimaler, (±00,00) samt gradtalet, andra ögat. Om styrkan ska anges med enbart en enstaka siffra före kommatecknet måste en nolla läggas till framför för att värdet ska sparas rätt, till exempel +1,5 måste skrivas +01,50.

#### *Unable to measure*

*A* = Amaurosis, no light perception

*P* = Perception of light

*PL* = Perception of light and localisation

*HM* = Hand Movements (identify left/right movement) at 60 cm

*CF =* Counting fingers on one hand at a distance of 6 meters

**Keratometry (Javal) operated eye\*** – Measuring the curvature of the cornea, typically in the steepest and flattest meridian.

Ange dioptrier med en eller två decimaler (±00,00) och gradtal, opererade ögat. Endast obligatoriskt om PKP eller Anterior lamellar har markerats som operationstyp i operationsformuläret. **Unable to measure** – Markeras om ögat inte är mätbart.

**Refractive surgery performed after suture removal?\*** – Operation to reduce the variation of refractive power in different meridians of the cornea, *Yes* or *No*.

Om *Yes*, ange värden före refraktiv behandling.

**Keratometry (Javal) before refractive surgery** – Measuring the curvature of the cornea, typically in the steepest and flattest meridian.

Ange dioptrier med en eller två decimaler (±00,00) och gradtal, opererade ögat, före refraktiv behandling.

**Unable to measure** – Markeras om ögat inte är mätbart.

**Procedure** – Flera alternativ är möjliga. Om *Other* ska detta specificeras.

R*elaxing incision* – Arcuate cuts in the cornea or opening of the graft/host interface down to Descemet's membrane in order to decrease the steepest curvature in the graft. *Other*

**Other sight-hindering disease?\*** – Disease in the eye, excluding the cornea, affecting the vision (comorbidity; e.g. retinal disease), *Yes* or *No*

## <span id="page-17-0"></span>**Utdata**

#### <span id="page-17-1"></span>**Reports**

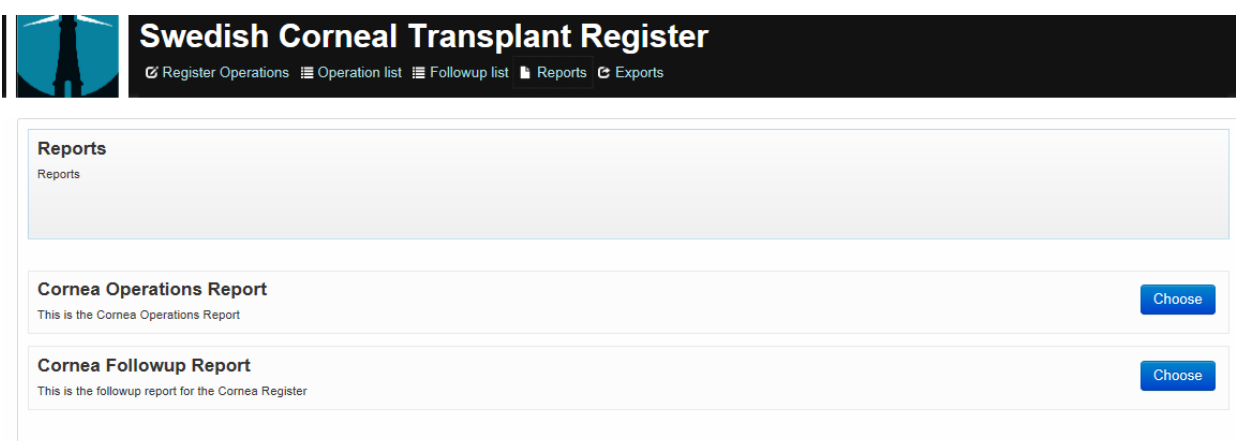

#### <span id="page-17-2"></span>**Cornea Operations Report**

#### <span id="page-17-3"></span>**Cornea Followup Report**

Två olika standardrapporter kan tas ut från registret, **Cornea Operations Report** och **Cornea Followup Report.** Rapporterna visar aggregerade sammanställningar av den egna enhetens verksamhet med möjlighet att jämföra med rikets data. Rapporten kan anpassas efter flera urval; *StartDate, EndDate, Gender, Diagnosis, Operation Type, StartAge, EndAge* och *Country*. Samma urvalsvariabler finns för både operations- och uppföljningsrapporten. Det är möjligt att skicka den begärda rapporten direkt till sin egen mailadress genom att ange mailadress och klicka på **Send report***.* Rapporterna skickas också ut automatiskt via mail till kontaktpersoner fyra gånger om året.

För att hämta önskad rapport, definiera urvalet genom att fylla i alla rutor. Görs inget aktivt val inkluderas alla registreringar i rapporten för den önskade tidsperioden. Klicka därefter på **Run report***.* Efter viss bearbetningstid öppnas rapporten.

På operationsrapporten visas data för variablerna *Operations, Age, Previous operation in fellow eye, Indication, Primary reason, Lens, Risk factors, Visual acuity in operated eye, Visual acuity in fellow eye, Operation type, Eyebank, Endothelial cell density.*

Uppföljningsrapporten visar data för variablerna *Operations, age, Available for follow up, Is the graft still functioning?, Reason non functioning, Complications, Visual acuity in operated eye, Visual acuity in fellow eye, Astigmatism, Effect of refractive surgery, Other sight threatening diseases, Follow-up period, endothelial cell density.*

#### <span id="page-17-4"></span>**Exports**

Den egna enhetens rådata på individnivå kan hämtas under **Exports**, data exporteras då till en Excelfil.

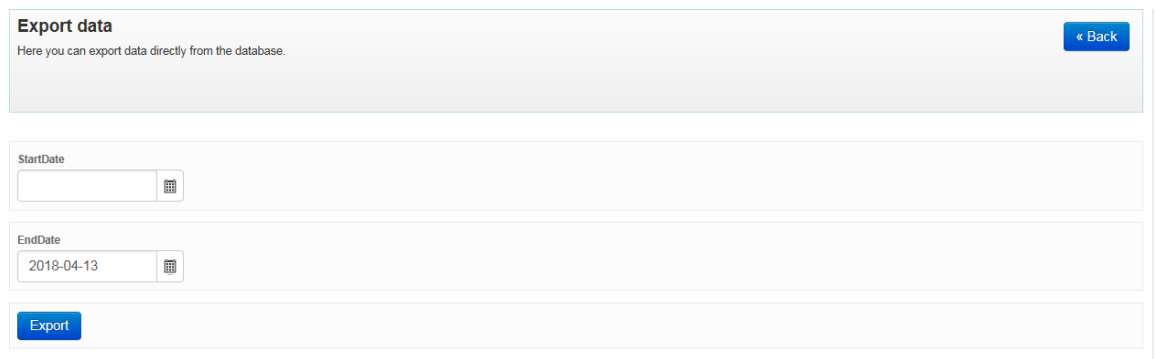

Aktuell tidsperiod anges, start- och slutdatum. Dagens datum finns inlagt automatiskt som slutdatum, men kan ändras till det datum man vill ha. Klicka på **Export** för att hämta data.

Ett meddelande visas längst ner på skärmen "Vill du öppna eller spara **exported.2018-04- 13.0829.xlsx** från **eyenetreg.se**?" Namnet på den hämtade filen bestäms av dagens datum. En Excelfil skapas med enhetens registreringar för den aktuella tiden och kan sparas ner på önskad plats.

Alla befintliga registreringar på den egna enheten hämtas, både godkända (Approved/Signed) och ej godkända, uppföljda eller inte uppföljda, och visas i ett Excelark. Varje operation med eventuell tillhörande uppföljning visas på en rad. Kolumnerna, *Approved* för respektive operations- och uppföljningsdata, kan användas om man vill sortera eller filtrera ut endast godkända registreringar eller uppföljningar.

Exportfilens variabelnamn och koder förklaras i Exceldokumentet *Variabelförteckning ExportPharos2018*.